# **Об особенностях выполнения курсовой работы по статистике с применением электронного компонента**

### *А. М. Ревякин, И. В. Бардушкина*

#### *Национальный исследовательский университет «МИЭТ»*

Обсуждаются особенности выполнения курсового проекта «Методы анализа и прогнозирования временных рядов» с применением электронного компонента самостоятельной работы студентов второго курса экономического факультета НИУ МИЭТ. В качестве электронного компонента студентам предлагается использовать разработанные авторами тренировочные работы по моделированию временных рядов с заданными свойствами и обучающий тест по математической статистике, а также методические материалы, такие как видеолекции, электронные учебники по теории вероятностей и математической статистике. Приводятся примеры постановки задачи и оформления курсовой работы, а также тренировочных работ. Отмечаются достоинства проектной деятельности с использованием электронного компонента.

*Ключевые слова:* самостоятельная работа студентов; проектная деятельность; курсовая работа; временные ряды; прогнозирование; электронный компонент самостоятельной работы студента; пакеты прикладных программ; сезонная составляющая; аддитивная модель; мультипликативная модель.

Основной целью образовательной деятельности является подготовка профессионалов, способных не только решать задачи определенной направленности, но и непрерывно развиваться, заниматься самообразованием, готовых к инновационной деятельности. В содержании стандартов высшего образования прослеживается четкая тенденция к увеличению доли самостоятельной работы студентов по отношению к аудиторной работе. Успешность студента в будущей профессиональной деятельности прямо зависит от владения навыками самостоятельной работы. Вследствие этого перед преподавателями ставится задача использования новых форм и методов обучения. Для активизации самостоятельной работы используются, например, задания с конкретным экономическим содержанием [1; 2; 3; 4], что не может © Ревякин А. М., Бардушкина И. В.

не вызывать интерес у будущих менеджеров и маркетологов. На первом курсе экономического факультета на занятиях по высшей математике разбираются небольшие примеры с экономическим содержанием. Это могут быть несложные задания из финансовой математики, линейные модели экономического баланса, задачи на составление функций одной или нескольких переменных, нахождение максимальной прибыли без ограничений или с наличием ограничений и т. д. На втором курсе ставятся объемные задачи — задачи проектной деятельности, требующие решения целого ряда проблем с результатом практической направленности.

Большое поле для внедрения профессионально ориентированных заданий проектной деятельности с реальными или псевдореальными данными представляет дисциплина «Статистика» для экономических направлений подготовки. Умение использовать в профессиональной работе статистическую обработку данных и строить адекватные реальным экономическим процессам модели необходимо каждому выпускнику высшего учебного заведения. В связи с этим эффективны задания, включающие электронные компоненты и доступные методические указания. Сложность выполнения заданий состоит в недостатке времени на усвоение новых понятий и отработку навыков решения задач. В условиях, когда в течение одного семестра должен быть изучен курс теории вероятностей и математической статистики и одновременно выполнена курсовая работа, трудно донести до студента теоретические знания, навыки обработки данных, умения строить и анализировать статистические модели, проверяя их адекватность.

Учебный план подготовки бакалавров по направлению 38.03.02 «Менедж-Национальном исследовамент»  $\overline{B}$ тельском университете «Московский институт электронной техники» (НИУ МИЭТ) содержит ряд курсовых работ, в том числе лве по математическим лисциплинам «Статистика» и «Метолы моделирования экономики». Предполагается, что курсовые работы, связанные единой тематикой, в дальнейшем должны стать частью выпускной бакалаврской работы. Следовательно, выбор курсовой работы по обработке временных рядов с прогнозными моделями для различных показателей, таких как объемы продаж, затрат, прибыли, спроса, количества выпускаемой или реализуемой продукции, представляется актуальным. Поскольку студент впервые выполняет курсовую работу, ему необходимо объяснить отличие курсовой работы как самостоятельного научного исследования от реферата на эту тему, научить его

правильно оформлять курсовую работу и ознакомить с методами проверки курсовой работы на наличие плагиата.

Тема курсовой «Методы анализа и прогнозирования временных рядов» обычно не входит в программу курсов по теории вероятностей и математической статистике в рамках подготовки бакалавров. Основные разделы статистики: обработка экспериментальных данных. метолы статистического оценивания, корреляционный, компонентный, дисперсионный и регрессионный анализы читаются после изучения студентами теории вероятностей, не ранее 11-й учебной недели. В компьютерных классах университета нет специализированных пакетов прикладных программ для статистической обработки, и их приобретение не планируется. Для выполнения курсовой работы предлагается использовать лицензионные пакеты MATLAB или Excel. Вместе с тем выбор и обработка массива для курсовой работы требуют больших вычислений и временных затрат. даже в пакете Excel. Трудности применения пакета MATLAB на экономическом факультете МИЭТ связаны с тем, что он не используется ни в одной из преподаваемых на факультете дисциплин, и поэтому студенты его не знают.

Специализированные пакеты для статистической обработки данных (STATISTICA, STATGRAPHIC, STADIA, SPSS и ЭВРИСТА) многократно сокращают время выполнения работы. Показателен пример: на защите курсовой работы при обнаружении ошибок вычислительного характера преподаватель может наглядно показать выполнение всех расчетов курсовой работы с помощью специализированного статистического пакета максимум за 10 минут, причем основное время будет потрачено на ввод данных. Учитывая, что большинству студентов не избежать статистической обработки собственных результатов при изучении других, особенно экономических, дисциплин и в дальнейшей практической деятельности, мы настоятельно рекомендуем освоить, например, работу с пакетами STATISTICA и STATGRAPHIC, предварительно установив эти программные продукты на своих персональных компьютерах.

Самое трудное при выполнении курсовой работы — постановка задачи. Сформулировать задачу требуется либо для реальных показателей (объем продаж, затрат, доходов, спроса, количества выпускаемой или реализуемой продукции, запасов) конкретной фирмы, взятых из электронных источников, либо для псевдореальных данных, смоделированных студентом или выбранных из массивов временных рядов с учетом особенностей деятельности рассматриваемого предприятия. Выбранные данные должны удовлетворять требованиям, поскольку на их основе составляется прогноз с учетом цикличности или сезонности.

Наличие временного ряда и его графика обязательно. Реальные показатели гарантируют оригинальность рассматриваемой задачи (борьба с плагиатом), а для второго подхода, в котором студенты сами моделируют данные, - практически решение сформулированной задачи, так как студент статистически наилучшим образом оценивает известные (заданные при моделировании временного ряда) параметры.

Приведем пример постановки задачи в курсовой работе. Фирма «КоллДевайс», специализирующаяся на производстве и продаже смартфонов, вышла на российский рынок шесть лет назад. На протяжении данного периода предприятие не перестает считаться лидером на национальной арене, что связано с высоким качеством продукта. Для дальнейшего процветания фирме необходимо провести анализ объема продаж за все время существования на рынке и спрогнозировать развитие событий на 2017 г. (см. табл. 1, рис. 1).

## Таблица 1

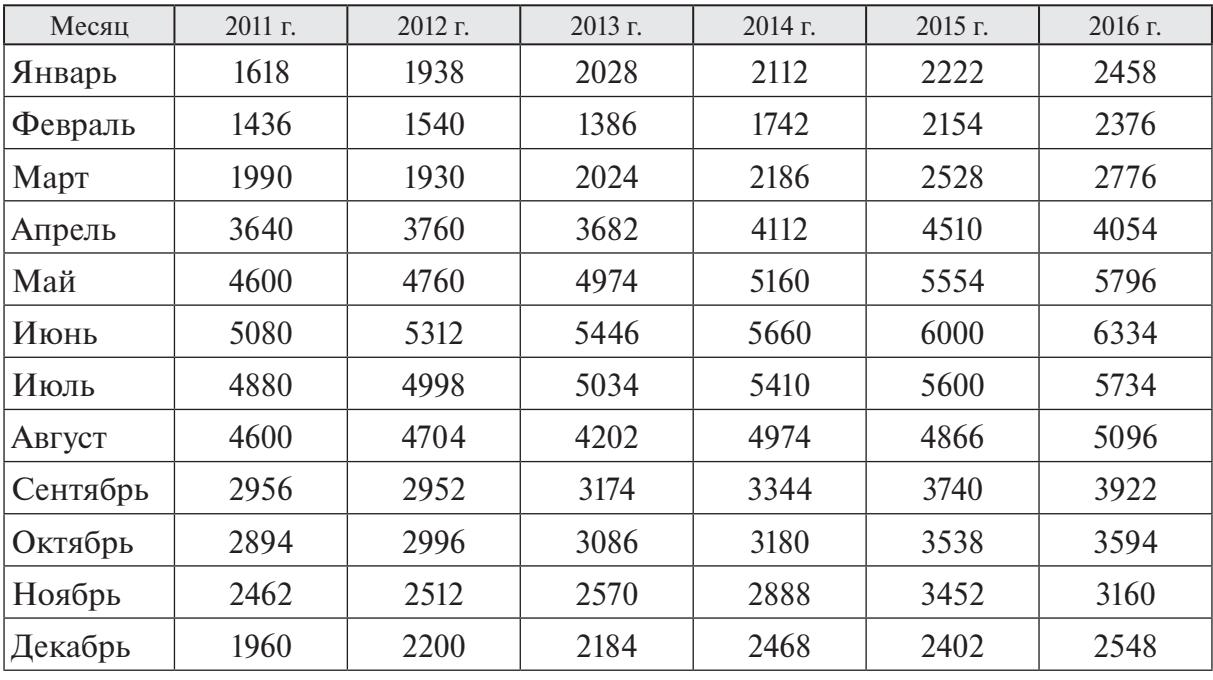

## Данные по объему продаж смартфонов за шесть лет

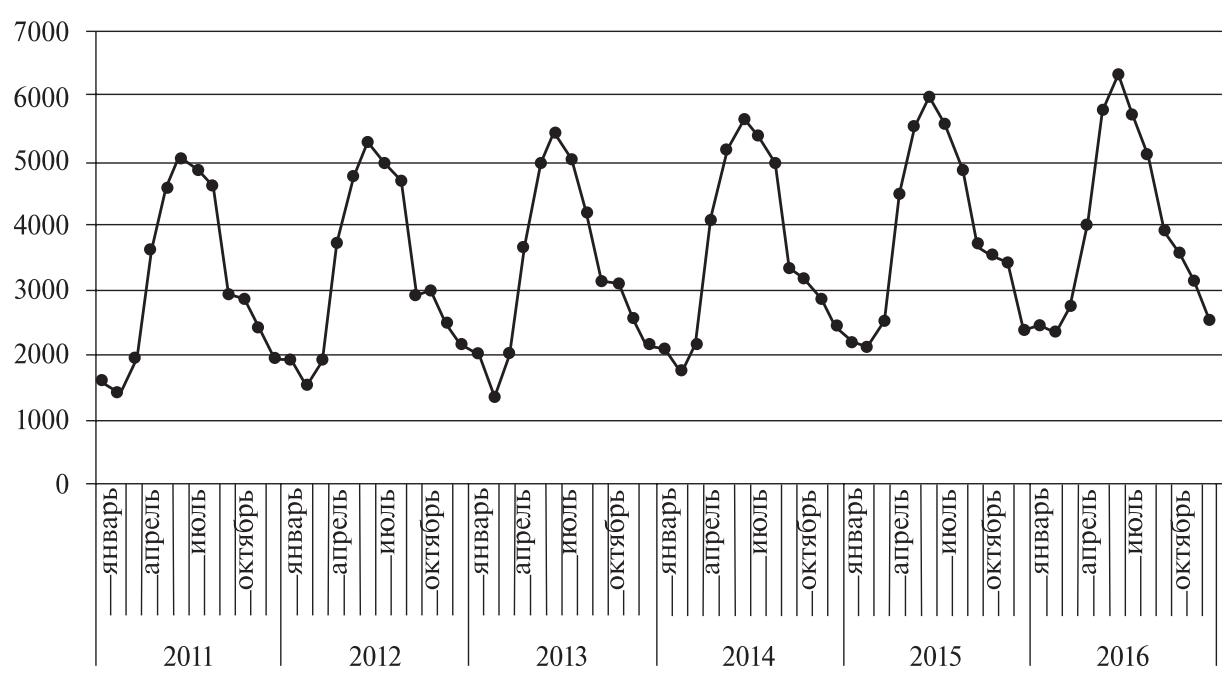

*Рис. 1.* Объем продаж смартфонов по месяцам

В результате выполнения курсовой работы традиционными методами обработки временных рядов [5; 6] приводятся «обоснованные» прогнозные данные на ближайший год и делаются конкретные выводы, желательно

экономического содержания. Для нашей задачи прогнозы по линейной, мультипликативной и аддитивной моделям представлены на рисунках 2, 3, 4 (прогнозные данные на 2017 г. выделены другим типом линии).

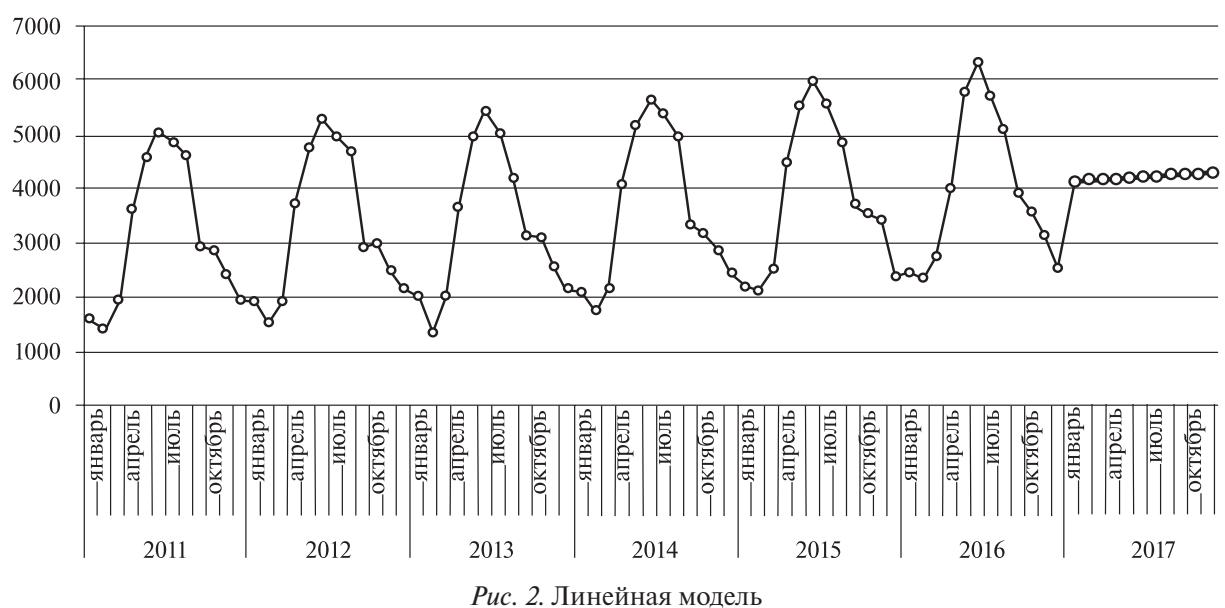

Итак, на основании анализа объемов проданной за шесть лет продукции удалось получить прогноз объема продаж на 2017 г., что позволило компании

«КоллДевайс» осуществить следующее: – ввести в продажу купоны, дающие возможность приобретения смартфонов со скидкой;

- увеличить производство усовершенствованных моделей смартфонов для последующей продажи продукции за границей;

- расширить сферу влияния посредством производства не только смартфонов, но и другой техники;

- регулярно проводить социологические опросы в целях выявления потребностей покупателей, относящихся к функционалу смартфонов.

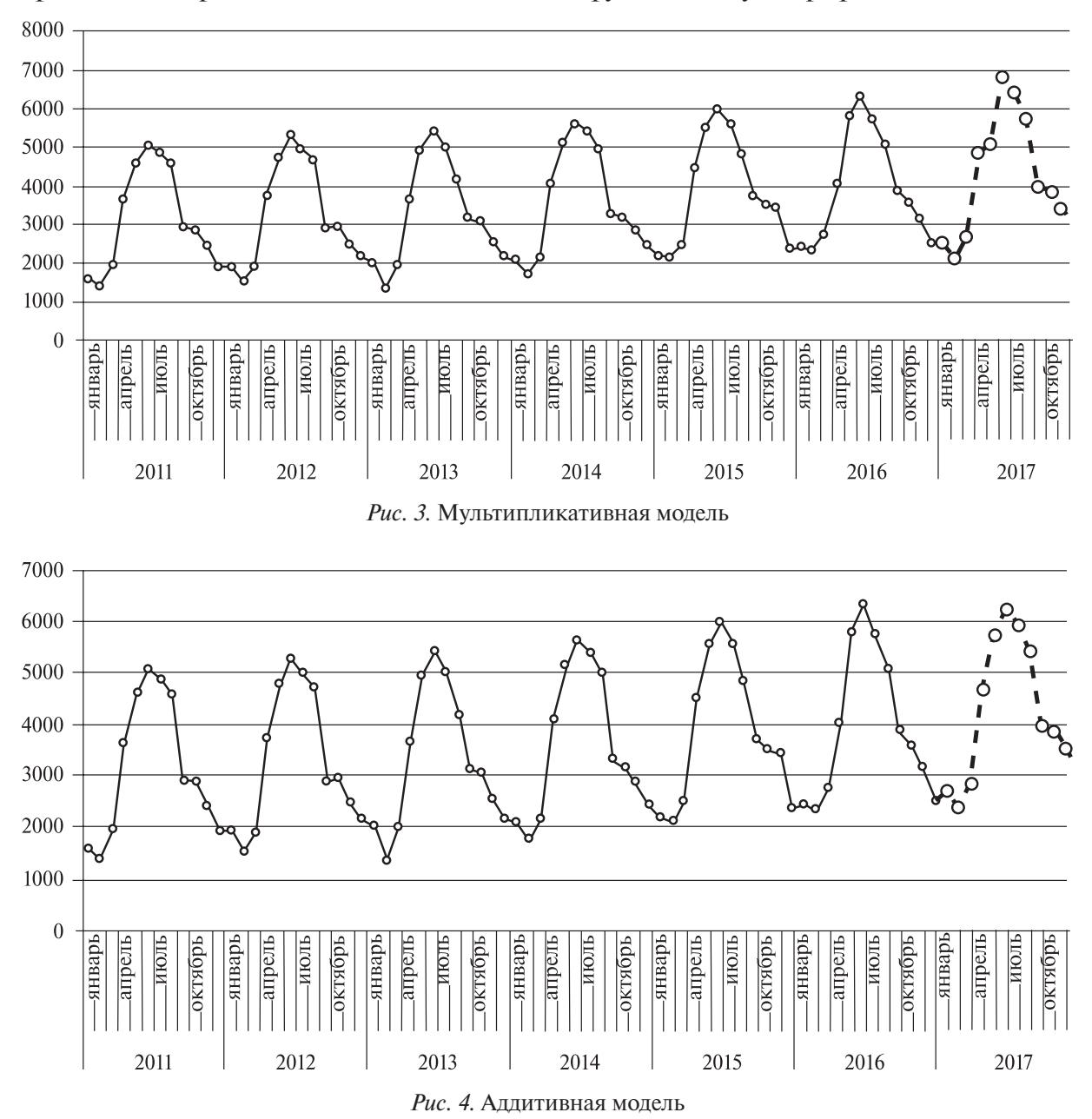

Созлание основы планирования продаж и описание будущих тенденций на определенный промежуток времени фундаментальная цель прогнозирования выручки. Подобные прогнозы, выявляющие приблизительные объемы продаж и выручки, помогают стабилизировать

и улучшить финансовое положение фирмы, а также расширить сферу влияния.

Курсовая работа имеет следующую структуру:

1) постановка задачи;

2) алгоритм решения задачи и анализ результатов вычислений;

- определение тренда,
- проверка значимости линейной модели,
- проверка адекватности линейной модели,
- характеристика точности линейной модели,
- анализ автокорреляционной функции,
- определение сезонных составляющих,
- прогнозирование ряда по тренду и сезонной составляющей.
- обработка результатов, построение моделей,
- выбор наилучшей модели;
- 3) выводы;
- 4) список литературы.

Основные отличия, обусловленные входными данными, выражаются в пунктах 1 и 3. Пункт 2 «Алгоритм решения задачи и анализ результатов вычислений» — содержательная часть работы — показывает исключительно результаты промежуточных вычислений и статистически обоснованные выводы для принятия решений, например, по значимости, точности или адекватности принятой модели. Студент не обязан приводить в курсовой работе все формулы вычислений, но должен дать ссылку на источник, где формула приведена. Возможны вычисления по шаблону с использованием статистических пакетов для различных временных рядов.

В курсовой работе допускается изложение теоретических сведений, как в реферативной работе. Рассмотрим пример оформления теоретических сведений.

Пусть  $u_t$  — тренд,  $W_t$ ,  $S_t$ ,  $\varepsilon_t$  — циклическая, сезонная и случайная остаточная составляющие соответственно. Аддитивная модель имеет вид  $y_t = u_t + W_t$  $S_t + S_t + \varepsilon_t$ , а мультипликативная модель  $y_t = u_t W_t S_t \varepsilon$ , при переходе к логарифмам мультипликативная модель сводится к аддитивной.

Оценим автокорреляционную функцию по значениям временного ряда  $y_1, y_2, ..., y_n$ . Для этого рассмотрим множество пар:  $(y_1, y_2), (y_2, y_3), ..., (y_{n-1}, y_n)$ . Это реализация двумерной случайной величины  $(Y(t); Y(t + 1))$ . По  $(n - 1)$  парам вычислим оценку коэффициента корреляции р. Аналогично находим оценку коэффициента корреляции  $\rho$ , по  $(n-2)$ парам  $(y_1, y_2), (y_2, y_4), ..., (y_{n-2}, y_n)$ . Оценки коэффициента корреляции по значениям временного ряда называют сериальными корреляциями и обозначают  $r_{\mu}$  $(k = 1, 2, ...)$ . Сериальные корреляции вычислим по формулам:

$$
r_{k} = \frac{\frac{1}{n-k} \sum_{t=1}^{n-k} \left( y_{t} - \frac{1}{n-k} \sum_{t=1}^{n-k} y_{t} \right) \left( y_{t+k} - \frac{1}{n-k} \sum_{t=1}^{n-k} y_{t+k} \right)}{\left\{ \frac{1}{n-k} \sum_{t=1}^{n-k} \left[ y_{t} - \frac{1}{n-k} \sum_{t=1}^{n-k} y_{t} \right]^{2} \cdot \frac{1}{n-k} \sum_{t=1}^{n-k} \left[ y_{t+k} - \frac{1}{n-k} \sum_{t=1}^{n-k} y_{t+k} \right]^{2} \right\}^{1/2}}
$$
\n
$$
HJIH \ r_{k} \approx \frac{\frac{1}{n-k} \sum_{t=1}^{n-k} \left( y_{t} - \overline{y} \right) \left( y_{t+k} - \overline{y} \right)}{\frac{1}{n} \sum_{t=1}^{n} \left( y_{t} - \overline{y} \right)^{2}},
$$

где  $\overline{y} = -\sum_{t=1}^{n} y_t$ . График значений  $r_k$  как функции от лага к называется коррелограммой. Коррелограмма показывает, насколько сильна линейная зависимость между членами ряда, и позволяет определить наличие сезонной компоненты во временном ряде. На рисунке 5 представлена коррелограмма временного ряда. Значение  $r_{12} \approx 0.9$ существенно превышает все остальные сериальные корреляции, что указывает на наличие сезонной составляющей с периодом, равным 12 месяцам. На коррелограмме указаны 95-процентные доверительные интервалы для сериальных корреляций (это две штриховые линии,

Так как временной ряд линейно зависит от времени, для определения тренда воспользуемся методами регрессионного анализа. Далее можно изложить методы корреляционного и регрессионного анализов.

симметричные относительно нуля).

| Lag Corr. $S.E.-$                |        |        |                 |     |  |
|----------------------------------|--------|--------|-----------------|-----|--|
| $1+,009,0857$ ----               |        |        |                 |     |  |
| $2-,294,0854$ $-$                |        |        |                 |     |  |
|                                  |        |        |                 |     |  |
| $4 - 116$ , 0848 $\cdots$        |        |        | ------K/+       |     |  |
|                                  |        |        |                 |     |  |
|                                  |        |        |                 |     |  |
|                                  |        |        |                 |     |  |
|                                  |        |        |                 |     |  |
| $8 - 0.081$ , $0.834$ , $0.0834$ |        |        | -27             |     |  |
|                                  |        |        |                 |     |  |
|                                  |        |        |                 |     |  |
| $11 + 009$ , $0824$ $\cdots$     |        |        |                 |     |  |
| $12 + 881$ , 0821.               |        |        |                 |     |  |
|                                  |        |        |                 |     |  |
| $13 + 007,0818$                  |        |        |                 |     |  |
| $14 - .250$ , 0814               |        |        | <i>¥−A-/-</i> A |     |  |
| $15 - 225$ , 0811.               |        |        |                 |     |  |
|                                  |        |        |                 |     |  |
|                                  | $-1,0$ | $-0,5$ | 0, 0            | 0,5 |  |

Рис. 5. Коррелограмма временного ряда

Поскольку выполнение проекта реализуется в часы самостоятельной работы студента, задача преподавателя правильно организовать и максимально облегчить процесс обучения, обеспечив студента всем необходимым. В помощь студентам мы разработали методические материалы с электронными компонентами: тренировочные работы по моделированию временных рядов с заданными свойствами; входной обучающий тест по теории вероятностей и математической статистике; видеолекции; электронные учебники и описания различных пакетов прикладных программ для статистической обработки данных.

Для изучения теории студентам второго курса экономического факультета предлагаем адаптированные видеолекции.

- Вилеоуроки по математической статистике. Темы: генеральная совокупность и выборка; сравнение средних; корреляция и регрессия (Карпов А. Основы статистики // МатБюро: [электронный ресурс] / ИП Згонник А. С. URL: http:// www.matburo.ru/st\_subject.php?p=ms).

- Видеоуроки на первом образовательном канале о том, что нужно знать из математики экономисту (Бояршинов Б. Математика. Урок 8.1. Эконометрика. Ряды динамики / Телекомпания СГУ ТВ // YouTube — видеохостинг. Опубл.: 1 авг. 2014. URL: https://www. youtube.com/watch?v=pKlZvKqcBz4).

Справочные материалы полезны в работе с пакетами для обработки статистических ланных:

— общая характеристика статистических пакетов (см. главу 7 «Программные пакеты статистического анализа»  $B$  [4, c. 83-95]);

- работа в пакете Excel [7; 8; 9];

- работа в пакете STATISTICA (см. главу 8 «Методы статистической обработки в пакете STATISTICA» в [4, с. 96— 174], а также [9]);

- работа в пакете MATLAB (см. главу 9 «Методы статистической обработки в пакете MATLAB» в [4, с. 175-208], а также [5; 10; 11]);

- работа в пакетах STATGRAPHIC, STADIA, SPSS и ЭВРИСТА [12].

Электронные учебники [13; 14] и справочный материал по математической статистике и временным рядам (см. [6; 7], а также главу 5 «Временные ряды» в [8, с. 104-129]) помогут в построении моделей, в корреляционном и регрессионном анализе.

Кроме того, разработан обучающий тест из пяти блоков. В случае верного решения выбранного из блока задания студент получает задание из следующего блока. В случае неверного решения студент получает два дополнительных вопроса из того же блока, после чего переходит в следующий блок, вне зависимости от правильности ответов. Таким образом, число задач обучающего теста — от 5 до 15. Тест позволяет студенту проконтролировать свои знания, устранить пробелы в знании основных понятий и определений теории вероятностей и математической статистики, а преподавателю — определить уровень знаний студента, а также степень его готовности к выполнению курсовой работы. Эта информация важна для индивидуальных рекомендаций по изучению дисциплины и для дальнейшей работы над курсовой.

Тренировочные работы по моделированию временных рядов с заданными свойствами, по прогнозированию и изучению основных статистических методов их обработки необходимы для выполнения первой части курсовой работы. Результаты тренировочной работы являются входными данными для постановки задачи курсовой работы. При выполнении тренировочной работы рекомендуется использовать пакеты прикладных программ.

Приведем пример тренировочной работы на тему «Моделирование временных рядов с заданными свойствами. Определение тренда методом скользящих средних. Анализ сезонной составляющей. Прогнозирование».

1. По двум точкам  $(1, v(1))$  и  $(N, v(N))$ построить прямую  $y = a + bt$ , где  $N = 36$ или 48. Найти а и b. Построить график  $y(t)$ , rge  $t = 1, 2, ..., N$ .

2. Стенерировать пять выборок  $\varepsilon$ объема N из нормально распределенной генеральной совокупности с математическим ожиданием 0 и среднеквадратическим отклонением, равным:

$$
\frac{|y(N)-y(1)|}{4}; \frac{|y(N)-y(1)|}{2};
$$
  

$$
|y(N)-y(1)|; |y(N)|; \frac{|y(1)|}{2}.
$$

Построить графики функций  $y(t) + \varepsilon(t)$ , где  $t = 1, 2, ..., N$ . Выбрать из пяти массивов тот, который, по вашему мнению, лучше описывается линейной зависимостью. Округлить значения этого массива до целых чисел и обозначить его через LY.

3. Пусть сезонные индексы мультипликативной модели равны: а) 90; 70; 100; 140; б) 90; 80; 70; 90; 120; 140; в) 100; 90; 70; 100; 110;100; 90; 80; 70; 90; 120; 140.

Создать три временных ряда длины N с сезонными составляющими по формулам  $\frac{y \cdot s}{100} + \varepsilon$ , где  $s$  — сезонные

индексы мультипликативной модели, а  $\varepsilon$  — одна из выборок объема N, сгенерированных в пункте 2. После округления значений этих массивов до целых чисел обозначить их через LSY1, LSY2 и LSY3 соответственно.

Все параметры временных рядов известны, поскольку были заданы при их моделировании. Зная параметры этих рядов, не представляет особого труда продолжить их (сделать прогноз). Однако при исследовании временных рядов, полученных из реальных источников, найти их параметры не представляется возможным. Методами обработки временных рядов эти параметры можно только оценить. Далее мы и предлагаем студентам научиться делать это с использованием любого пакета статистической обработки данных.

4. Используя по очереди выборки LY, LSY1, LSY2 и LSY3, выполнить следующие задания:

- А. Построить график ряда.
- В. Вычислить сглаженные ряды, используя простые скользящие средние по: а) трем точкам; б) четырем точкам (после сглаживания провести центрирование); в) пяти точкам.

Сглаженные ряды нанести на графики вместе с исходными данными.

- С. Рассчитать сезонные индексы для временного ряда по аддитивной молели.
- D. Построить на одном графике: а) исходные данные  $y(t)$ ; б) центрированные скользящие средние (оценка тренда); в) сезонные индексы; г) данные без сезонной составляющей; д) остатки.
- Е. Повторить расчеты из пункта 4 для мультипликативной модели ряда и построить графики.
- **F.** Найти дисперсии остатков для моделей ряда. Сравнить результаты и выбрать подходящую модель.

5. Если вы уже определились с данными для курсовой работы, то выполните задания пункта 4 для своих данных.

По результатам выполнения первой части курсовой работы студент должен отправить на электронную почту преподавателя свой отчет (табл. 2).

## Таблииа 2

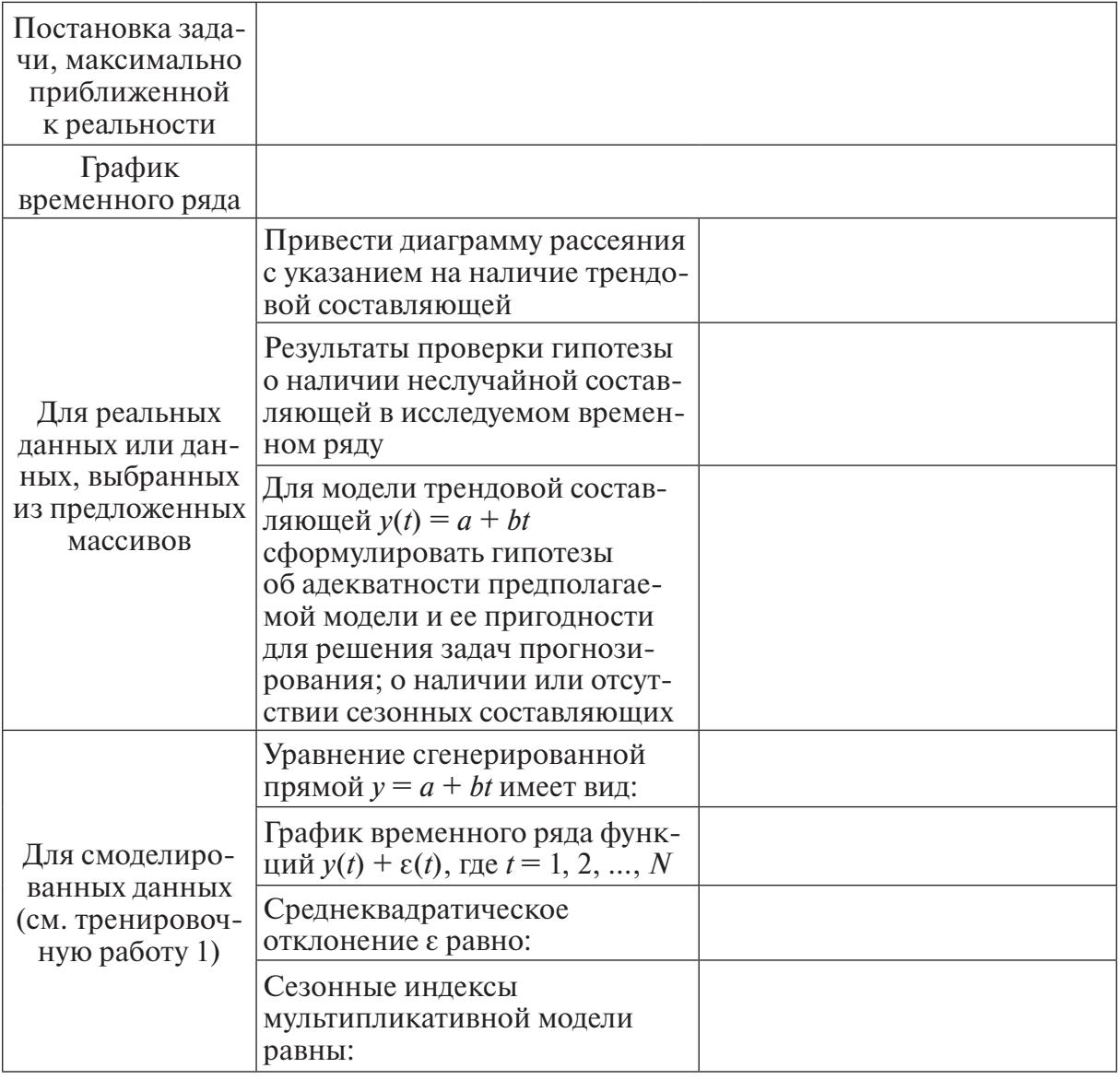

## Форма отчета студента на первом этапе выполнения курсовой работы

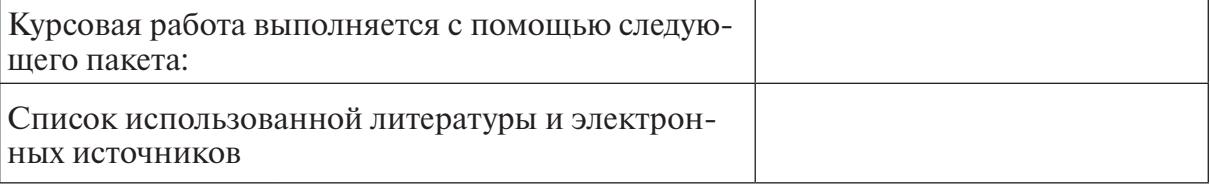

Оценка за выполнение первого этапа (от 0 до 40 баллов).

Мотивация студентов многократно усиливается, если требовать выполнения этапов работы в четко установленные сроки. Распределим порядок выполнения задания по учебным неделям семестра.

– Изучение теоретического материала (2-я — 6-я недели).

– Самоконтроль качества: входной обучающий тест по основным понятиям математической статистики и временных рядов, контрольные работы и контрольные вопросы для самоконтроля (3-я — 7-я недели).

– Выбор пакета прикладных программ (5-я неделя).

– Выбор или моделирование временного ряда: тренировочные работы по моделированию временных рядов с заданными свойствами, прогнозированию и изучению основных статистических методов их обработки (5-я — 10-я недели).

– Постановка задачи и список литературы (9-я — 11-я недели).

– Выполнение курсовой работы по прогнозированию экономических показателей по временным рядам (12я — 14-я недели).

– Защита курсовой работы (15-я неделя).

При выполнении курсовой работы с применением электронного компонента на факультете ИнЭУП было проведено анкетирование студентов второго курса. Все участники положительно ответили на вопросы:

– Помогло ли Вам данное задание в изучении дисциплины?

– Помог ли Вам электронный компонент в выполнении задания?

– Помог ли Вам электронный компонент в планировании времени, отводимого на самостоятельную работу?

Все студенты отметили, что им были доступны все материалы электронного компонента и что данные материалы

помогли им написать и успешно защитить курсовую работу по прогнозированию временных рядов.

Выделим достоинства проектной деятельности с использованием электронных компонентов:

– возможность выбора способа восприятия информации (визуальная система восприятия, слуховая, кинестетическая или дигитальная, т. е. опирающаяся на логическое построение внутреннего диалога);

– развитие навыков самообразования и самореализации;

– формирование ответственности, способности к самооценке;

– практика моделирования практических ситуаций;

– формирование навыков исследовательской деятельности, оформления и представления результатов собственной работы.

### **Литература**

1. *Бардушкин В. В., Бардушкина И. В.* Использование проектной деятельности в самостоятельной работе студентов по высшей математике // Актуальные проблемы современного образования: опыт и инновации: мат-лы Всерос. науч.-практ. конф. (заочн.) (Тольяттинский ГУ, 28—29 нояб. 2016 г.). Ульяновск: Зебра, 2016. С. 291—295.

2. *Бардушкина И. В., Ревякин А. М.* К вопросу о повышении качества самостоятельной работы студентов по высшей математике // Экономические и социально-гуманитарные исследования. 2015. № 4 (8). С. 57—62.

3. *Ревякин А. М., Бардушкина И. В., Терещенко А. М.* Опыт проведения интерактивных занятий по курсу «Методы моделирования экономики» // Экономические и социально-гуманитарные исследования. 2016. № 3 (11). С. 14—20.

4. Теория и практика статистических исследований / Под ред. А. М. Ревякина, В. В. Костылева. М.: МГАДА, 2007. 354 с.

5. Задания для выполнения лабораторных и индивидуальных работ по курсу «Теория вероятностей и математическая статистика» с использованием пакета MATLAB / В. В. Бардушкин, И. В. Бардушкина, В. В. Лесин, А. М. Ревякин // Проектирование инженерных и научных приложений в среде MATLAB: мат-лы V Междунар. науч. конф. (г. Харьков, 11—13 мая 2011 г.) / Сост. В. В. Замаруев. Харьков: БЭТ, 2011. С. 471—533.

6. Теоретико-вероятностные и статистические методы и модели анализа внешнеэкономической деятельности предприятий / И. Н. Абанина, В. В. Бардушкин, Э. А. Вуколов [и др.]; под общ. ред. И. Н. Абаниной, А. М. Ревякина. М.: МГАДА, 2014. 214 с.

7. *Воскобойников Ю. Е.* Эконометрика в Excel: учеб. пособ.: в 3 ч. Ч. 2: Анализ временных рядов. Новосибирск: НГАСУ (Сибстрин), 2008. 152 с.

8. *Полянский Ю. Н.* Эконометрика. Экономическое моделирование и прогнозирование: учеб. пособ. М.: Академия экономической безопасности МВД России, 2008. 190 с.

9. *Вуколов Э. А.* Основы статистического анализа. Практикум по статистическим методам и исследованию операций с использованием пакетов Statistica и Excel: учеб. пособ. 2-е изд., испр. и доп. М.: Форум, 2010. 464 с.

10. Лабораторный практикум по курсу «Теория вероятностей и математическая статистика» / В. В. Бардушкин, В. В. Лесин, В. Н. Земсков, Н. Н. Мустафин. М.: МИЭТ, 2009. 116 с.

11. Пакет MATLAB и его применение в лабораторном компьютерном практикуме / Ю. П. Лисовец, А. М. Ревякин, М. Н. Рычагов, С. А. Терещенко. М.: МИЭТ, 1998. 96 с.

12. *Тюрин Ю. Н., Макаров А. А.* Статистический анализ данных на компьютере / Под ред. В. Э. Фигурнова. М.: ИНФРА-М, 1998. 528 с.

13. *Чернова Н. И.* Лекции по математической статистике: курс лекций [Электронный ресурс]. Новосибирск: НГУ, 2002. 180 с.: ил. (Математические методы и исследование операций в экономике) // Новосибирский государственный университет: сайт. URL: http://www.nsu.ru/mmf/tvims/chernova/ ms/lec/ms.html (дата обращения: 16.03.2017).

14. StatSoft: электронный учебник по статистике. М.: StatSoft, 2012 // StatSoft [сайт компании] / StatSoft Russia. URL: http://www.statsoft. ru/home/textbook/default.htm (дата обращения: 16.03.2017).

> *Ревякин Александр Михайлович* — кандидат физико-математических наук, доцент кафедры высшей математики № 2 (ВМ-2) МИЭТ. **E-mail: arevyakin@mail.ru**

> *Бардушкина Ирина Вячеславовна* — кандидат физико-математических наук, доцент кафедры ВМ-2 МИЭТ. **E-mail: i\_v\_bars@mail.ru**